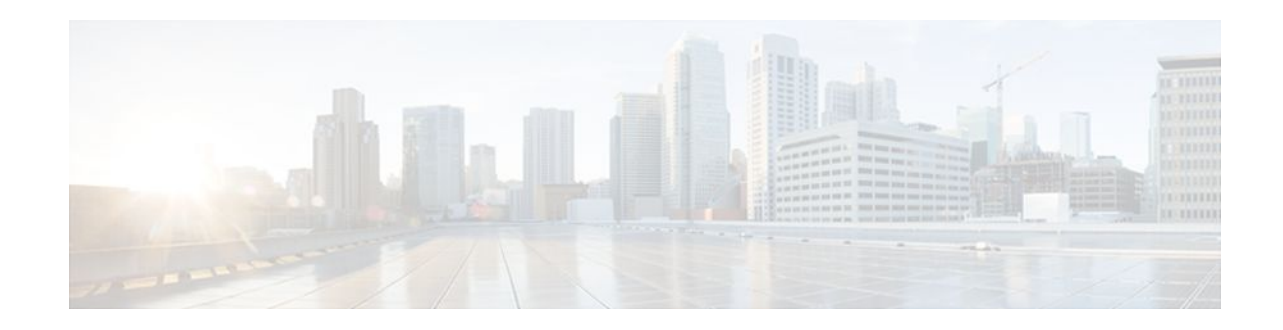

# **Logging to Local Nonvolatile Storage**

### **Last Updated: October 12, 2011**

The Logging to Local Nonvolatile Storage feature enables system logging messages to be saved on an advanced technology attachment flash disk. Messages saved on bootflash or a harddisk persist after a router is rebooted.

- Finding Feature Information, page 1
- Prerequisites for Logging to Local Nonvolatile Storage, page 1
- [Restrictions for Logging to Local Nonvolatile Storage,](#page-1-0) page 2
- [Information About Logging to Local Nonvolatile Storage,](#page-1-0) page 2
- [How to Configure Logging to Local Nonvolatile Storage](#page-1-0), page 2
- [Configuration Examples for Logging to Local Nonvolatile Storage,](#page-3-0) page 4
- [Additional References,](#page-3-0) page 4
- [Feature Information for Logging to Local Nonvolatile Storage](#page-5-0), page 6

## **Finding Feature Information**

Your software release may not support all the features documented in this module. For the latest feature information and caveats, see the release notes for your platform and software release. To find information about the features documented in this module, and to see a list of the releases in which each feature is supported, see the Feature Information Table at the end of this document.

Use Cisco Feature Navigator to find information about platform support and Cisco software image support. To access Cisco Feature Navigator, go to [www.cisco.com/go/cfn.](http://www.cisco.com/go/cfn) An account on Cisco.com is not required.

# **Prerequisites for Logging to Local Nonvolatile Storage**

#### **The logging buffered Command Must Be Enabled**

Before the Logging to Local Nonvolatile Storage feature can be enabled with the **logging persistent** command, you must enable the logging of messages to an internal buffer with the **logging buffered** command. For additional information, refer to the [Writing Logging Messages to Bootflash or a Harddisk](#page-1-0), page 2, and to the Prerequisites for Logging to Local Nonvolatile Storage, page 1.

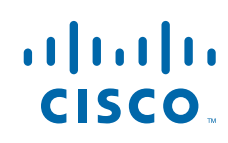

# <span id="page-1-0"></span>**Restrictions for Logging to Local Nonvolatile Storage**

#### **Available bootflash or harddisk Space Constrains the Size and Number of Stored Log Files**

The amount of bootflash or harddisk space allocated to system logging messages constrains the number of logging files that can be stored. When the allocation threshold is passed, the oldest log file in the directory is deleted to make room for new system logging messages. To permanently store system logging messages, you must archive them to an external device. For more information, refer to the [Copying Logging](#page-2-0) [Messages to an External Disk](#page-2-0), page 3.

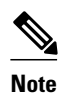

**Note** Logging to Local Nonvolatile Storage can use up to 2 GB of storage space.

## **Information About Logging to Local Nonvolatile Storage**

The Logging to Local Nonvolatile Storage feature adds a router's bootflash or harddisk as a storage destination for logging messages. When using this feature, be sure to understand the following concepts:

• System Logging Messages, page 2

### **System Logging Messages**

System logging messages include error and debug messages generated by application programming interfaces (APIs) on the router. Typically, logging messages are stored in a router's memory buffer; when the buffer is full, older messages are overwritten by new messages. All logging messages are erased from the memory buffer when the router reboots.

## **How to Configure Logging to Local Nonvolatile Storage**

- Writing Logging Messages to Bootflash or a Harddisk, page 2
- [Copying Logging Messages to an External Disk,](#page-2-0) page 3

### **Writing Logging Messages to Bootflash or a Harddisk**

Perform this task to enable the Logging to Local Nonvolatile Storage feature and write logging messages to bootflash or a harddisk:

#### **SUMMARY STEPS**

- **1. enable**
- **2. configure terminal**
- **3. logging buffered** [*buffer-size* | *severity-level*]
- **4. logging persistent** [**url** {**harddisk:**/*directory*}] [**size** *filesystem-size*] [**filesize** *logging-file-size*]

### <span id="page-2-0"></span>**DETAILED STEPS**

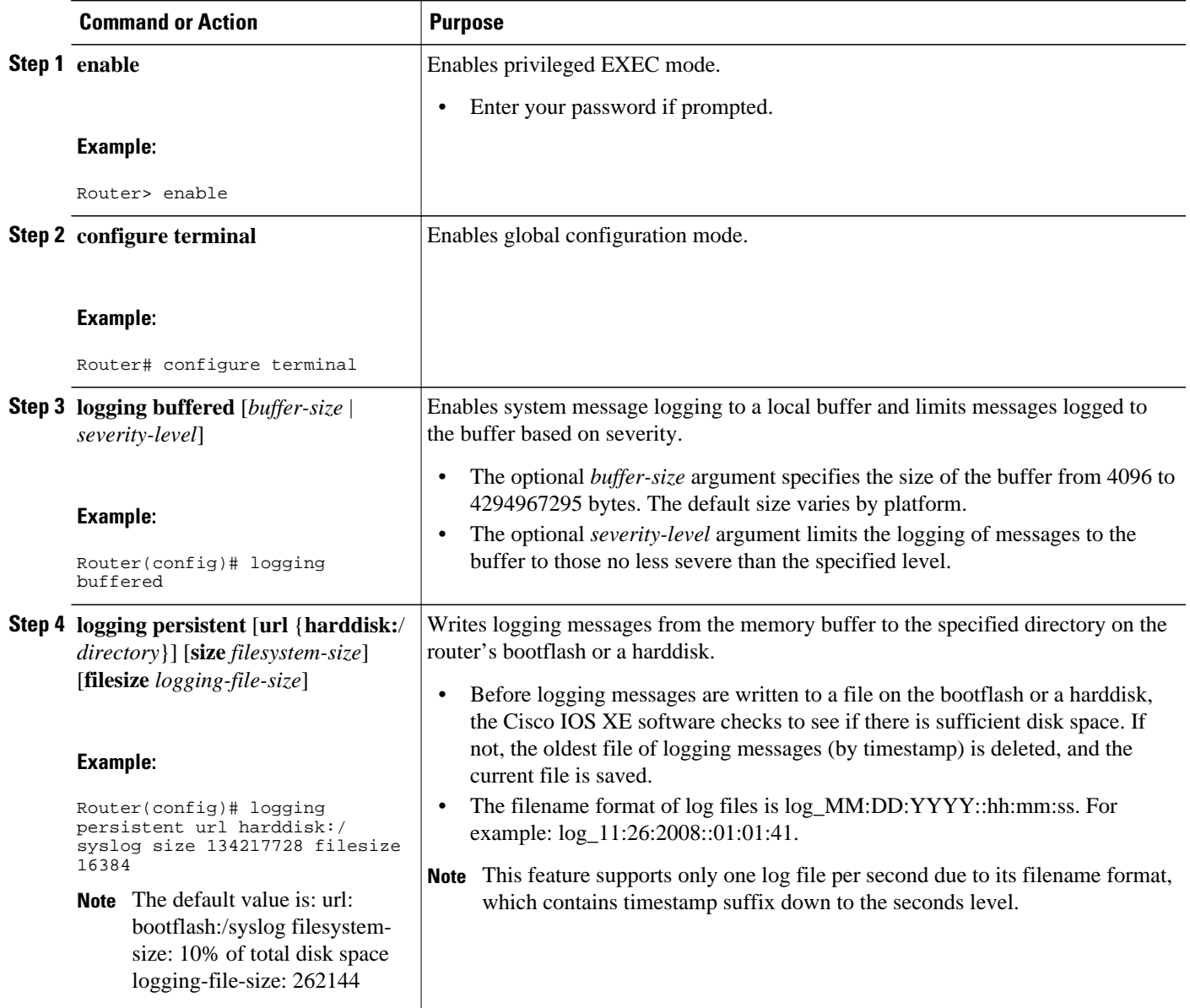

## **Copying Logging Messages to an External Disk**

Perform this task to copy logging messages from the bootflash or a harddisk to an external disk.

### **SUMMARY STEPS**

- **1. enable**
- **2. copy** *source-url destination-url*

#### <span id="page-3-0"></span>**DETAILED STEPS**

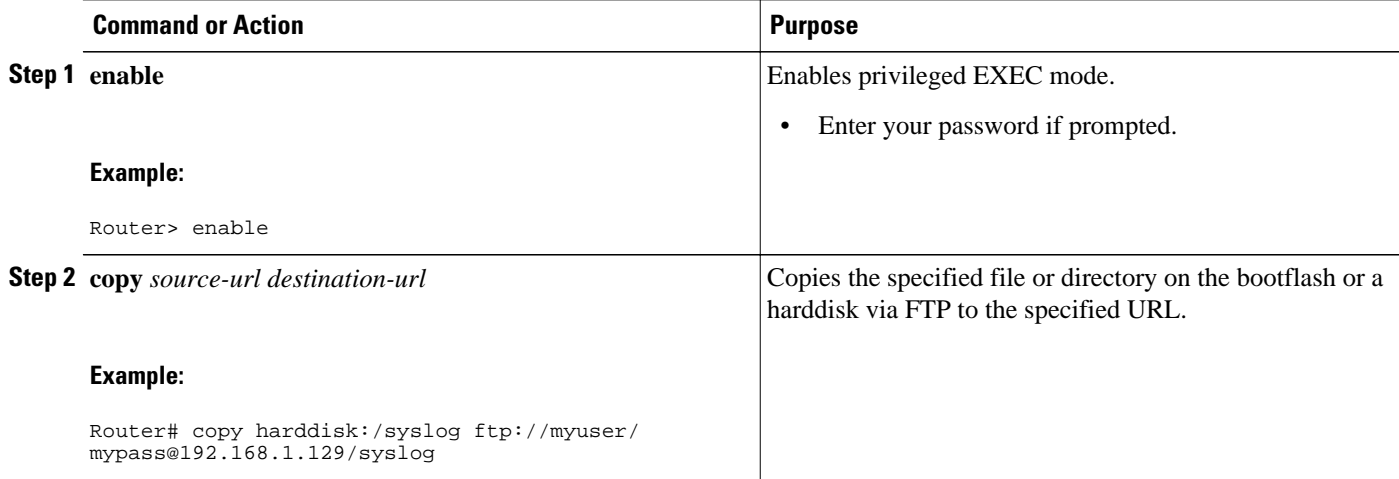

# **Configuration Examples for Logging to Local Nonvolatile Storage**

- Writing Logging Messages to bootflash or a Harddisk Example, page 4
- Copying Logging Messages to an External Disk Example, page 4

### **Writing Logging Messages to bootflash or a Harddisk Example**

The following example shows how to write up to 134217728 bytes (128 MB) of logging messages to the syslog directory of disk 0, specifying a file size of 16384 bytes:

```
Router(config)# logging buffered
Router(config)# logging persistent url harddisk:/syslog size 134217728 filesize 16384
```
### **Copying Logging Messages to an External Disk Example**

The following example shows how to copy logging messages from the router's bootflash or harddisk to an external disk:

Router# **copy harddisk:/syslog ftp://myuser/mypass@192.168.1.129/syslog**

### **Additional References**

The following sections provide references related to the Logging to Local Nonvolatile Storage feature.

 $\overline{a}$ 

L,

### **Related Documents**

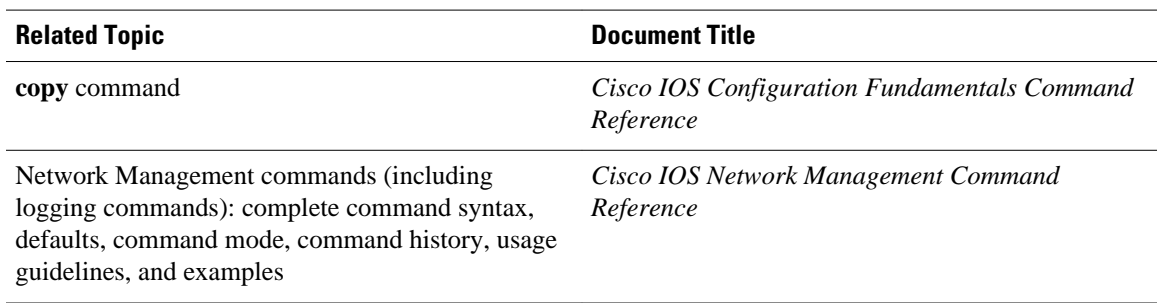

### **Standards**

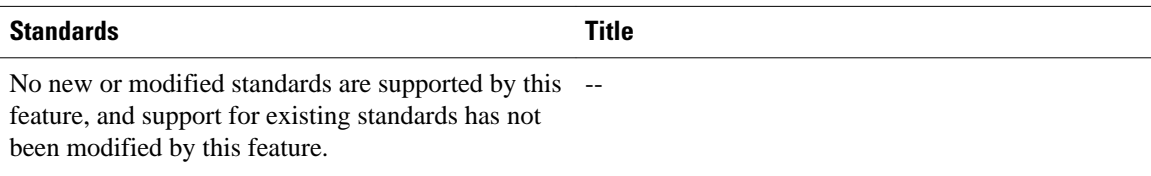

#### **MIBs**

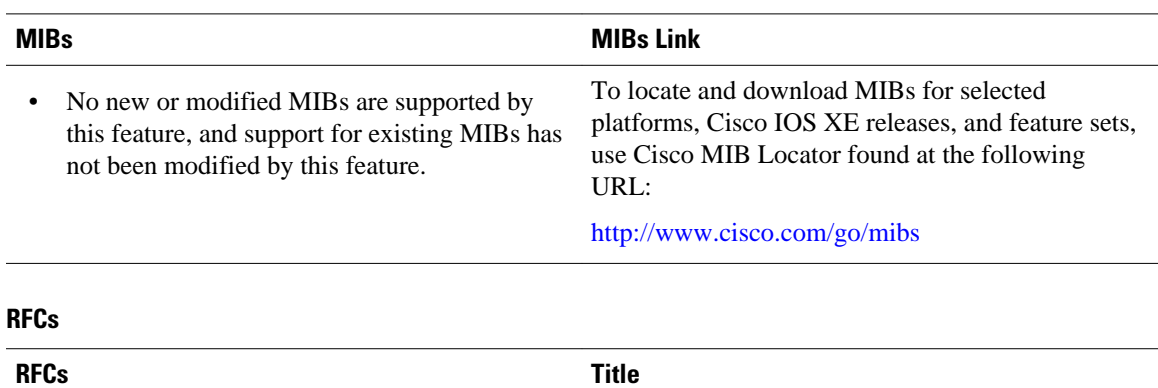

No new or modified RFCs are supported by this feature, and support for existing RFCs has not been modified by this feature. --

### <span id="page-5-0"></span>**Technical Assistance**

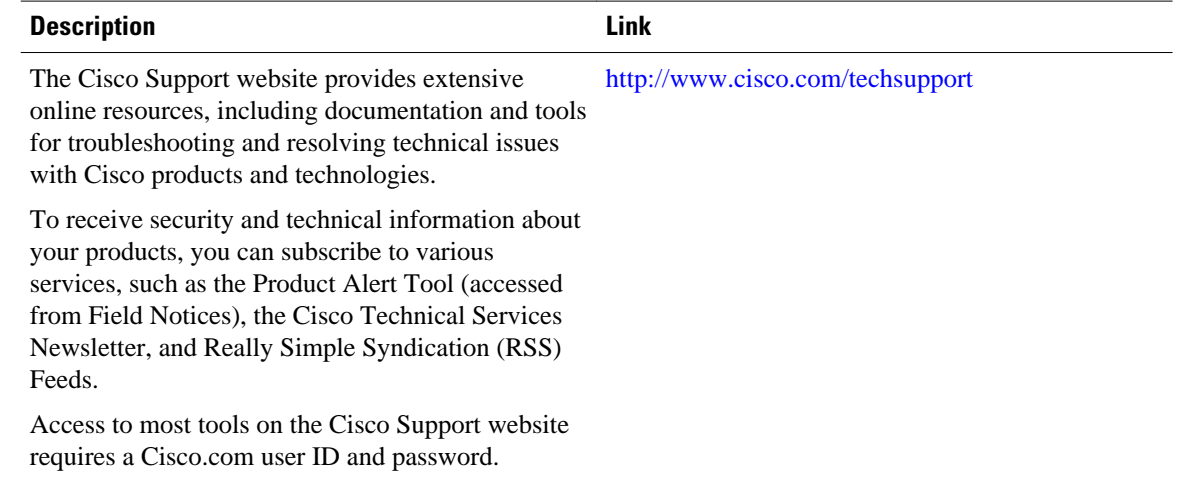

# **Feature Information for Logging to Local Nonvolatile Storage**

The following table provides release information about the feature or features described in this module. This table lists only the software release that introduced support for a given feature in a given software release train. Unless noted otherwise, subsequent releases of that software release train also support that feature.

Use Cisco Feature Navigator to find information about platform support and Cisco software image support. To access Cisco Feature Navigator, go to [www.cisco.com/go/cfn.](http://www.cisco.com/go/cfn) An account on Cisco.com is not required.

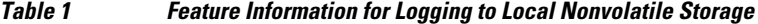

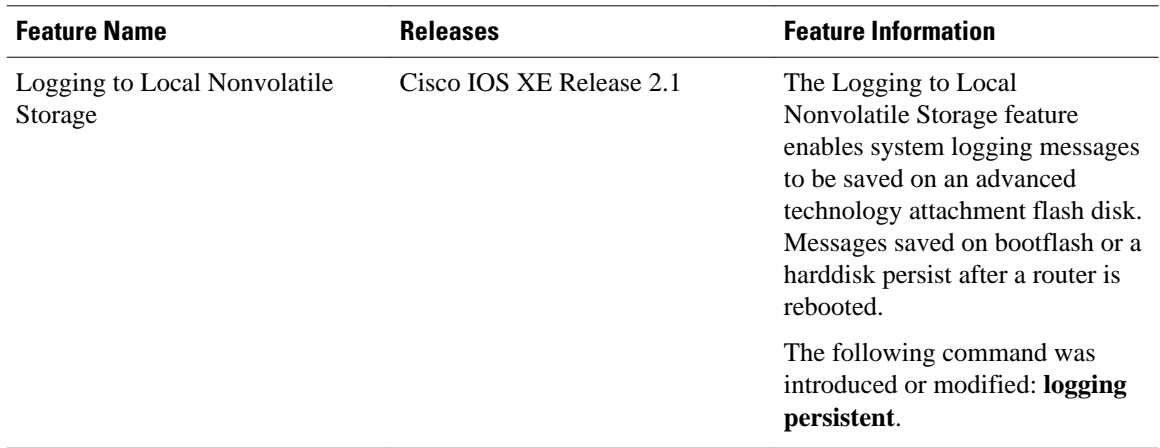

Cisco and the Cisco Logo are trademarks of Cisco Systems, Inc. and/or its affiliates in the U.S. and other countries. A listing of Cisco's trademarks can be found at [www.cisco.com/go/trademarks.](http://www.cisco.com/go/trademarks) Third party

trademarks mentioned are the property of their respective owners. The use of the word partner does not imply a partnership relationship between Cisco and any other company. (1005R)

Any Internet Protocol (IP) addresses and phone numbers used in this document are not intended to be actual addresses and phone numbers. Any examples, command display output, network topology diagrams, and other figures included in the document are shown for illustrative purposes only. Any use of actual IP addresses or phone numbers in illustrative content is unintentional and coincidental.

© 2011 Cisco Systems, Inc. All rights reserved.